# **ATI REMOTE WONDER™** Installation Guide

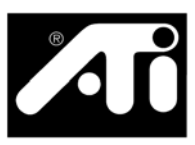

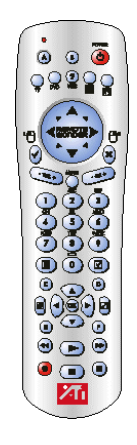

# **Disclaimer**

While every precaution has been taken in the preparation of this document, ATI Technologies Inc. assumes no liability with respect to the operation or use of ATI hardware, software or other products and documentation described herein, for any act or omission of ATI concerning such products or this documentation, for any interruption of service, loss or interruption of business, loss of anticipatory profits, or for punitive, incidental or consequential damages in connection with the furnishing, performance, or use of the ATI hardware, software, or other products and documentation provided herein.

ATI Technologies Inc. reserves the right to make changes without further notice to a product or system described herein to improve reliability, function or design. With respect to ATI products which this document relates, ATI disclaims all express or implied warranties regarding such products, including but not limited to, the implied warranties of merchantability, fitness for a particular purpose, and non-infringement.

© Copyright 2003, by ATI Technologies Inc.

ATI and all ATI product and product feature names are trademarks and/or registered trademarks of ATI Technologies Inc. All other company and/or product names are trademarks and/or registered trademarks of their respective owners. Features, performance and specifications are subject to change without notice. Product may not be exactly as shown in the diagrams.

Reproduction of this manual, or parts thereof, in any form, without the express written permission of ATI Technologies Inc. is strictly prohibited.

# **Warranty Information**

## **Customer Service**

For detailed instructions on how to use your ATI product, refer to the Online User's Guide included on your ATI Installation CD-ROM. If you require further assistance with your product, use one of the following options:

### **Online**:

For product information, video drivers, Frequently Asked Questions and Email support, visit: **<http://www.ati.com>**, and select Customer Service for Built By ATI products.

#### **Telephone**:

Available Monday to Friday, 9:00 AM - 7:00 PM EST. **\***905-882-2626

**\***Access to Telephone Support is available to registered users at no additional cost for the first 30 days from the date of purchase (long distance charges may apply). For complete details, please visit: **<http://www.ati.com/online/customercare>**.

## **Mail**:

ATI TECHNOLOGIES INC. Attention: Customer Service 33 Commerce Valley Drive East Markham, Ontario Canada L3T 7N6

# **Hardware Warranty Service Statement**

Should the product, in ATI's opinion, malfunction within the warranty period, ATI will at its discretion repair or replace the product upon receipt with an equivalent. Any replaced parts become the property of ATI. This warranty does not apply to the software component of a product or a product which has been damaged due to accident, misuse, abuse, improper installation, usage not in accordance with product specifications and instructions, natural or personal disaster, or unauthorized alterations, repairs, or modifications. For a detailed description of the ATI Hardware Warranty Service Statement visit: **<http://www.ati.com/online/warranty/statement>**.

# **Warranty Service**

For warranty service instructions visit: **<http://www.ati.com/online/warranty>** or contact one of our Customer Service Representatives using one of the aforementioned means.

- Before shipping any unit for repair, obtain an RMA number for warranty service.
- When shipping your product, pack it securely, show the RMA and serial number of the product on the outside, and ship prepaid and insured.
- ATI will not be held liable for damage or loss to the product in shipment.

# **Limitations**

- The ATI REMOTE WONDER unit is warranted for 1 year. All accompanying cables and accessories are warranted for 90 days.
- No warranties for this product, expressed or implied, shall extend to any person who purchases the product in a used condition.
- The liability of ATI in respect of any defective product will be limited to the repair or replacement of such product. ATI may use new or equivalent-tonew replacement parts. Defective product will be sent in for repair or replacement only.

ATI makes no other representations or warranties as to fitness for a particular purpose, merchantability or otherwise in respect of the product. No other representations, warranties or conditions shall be implied by statute or otherwise.

In no event shall ATI be responsible or liable for any damages, including but not limited to the loss of revenue or profit, arising:

- from the use of the product.
- from the loss of use of the product, as a result of any event, circumstance, action or abuse beyond the control of ATI; whether such damages be direct, indirect, consequential, special or otherwise and whether such damages are incurred by the person to whom this warranty extends or a third party.

# **ATI REMOTE WONDER™ Installation**

The ATI REMOTE WONDER replaces all the functionality of a mouse in all Windows® software applications. If you have an ATI graphics card installed in your system, you will also enjoy additional control over ATI software.

- *1* Open the battery container on the back of the ATI REMOTE WONDER, and insert 4, AAA batteries.
- *2* Insert the included ATI Installation CD into your CD-ROM drive.
- *3* Install the ATI REMOTE WONDER software: click the ATI REMOTE WONDER icon on the ATI CD Install screen. Follow the onscreen instructions, then allow the computer to restart.
- *4* Plug the remote receiver into any available USB port on your computer.

If you are installing the software on a Windows $^{\circledR}$  98 or Windows® Me computer, when Windows "Finds new hardware", you may be asked to locate the x10uif.sys file. This file is in C:\Program Files\ATI Multimedia\Remote\drivers.

The ATI REMOTE WONDER icon will appear on the Windows taskbar. Your ATI REMOTE WONDER is ready to use!

The following table lists all the ATI REMOTE WONDER functions when used with ATI Multimedia Center 7.6 or newer. Note that you will require an ALL-IN-WONDER family product to access the features listed under the **TV** heading.

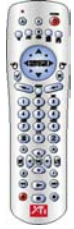

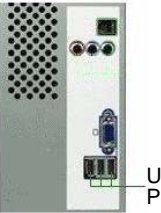

USB Ports

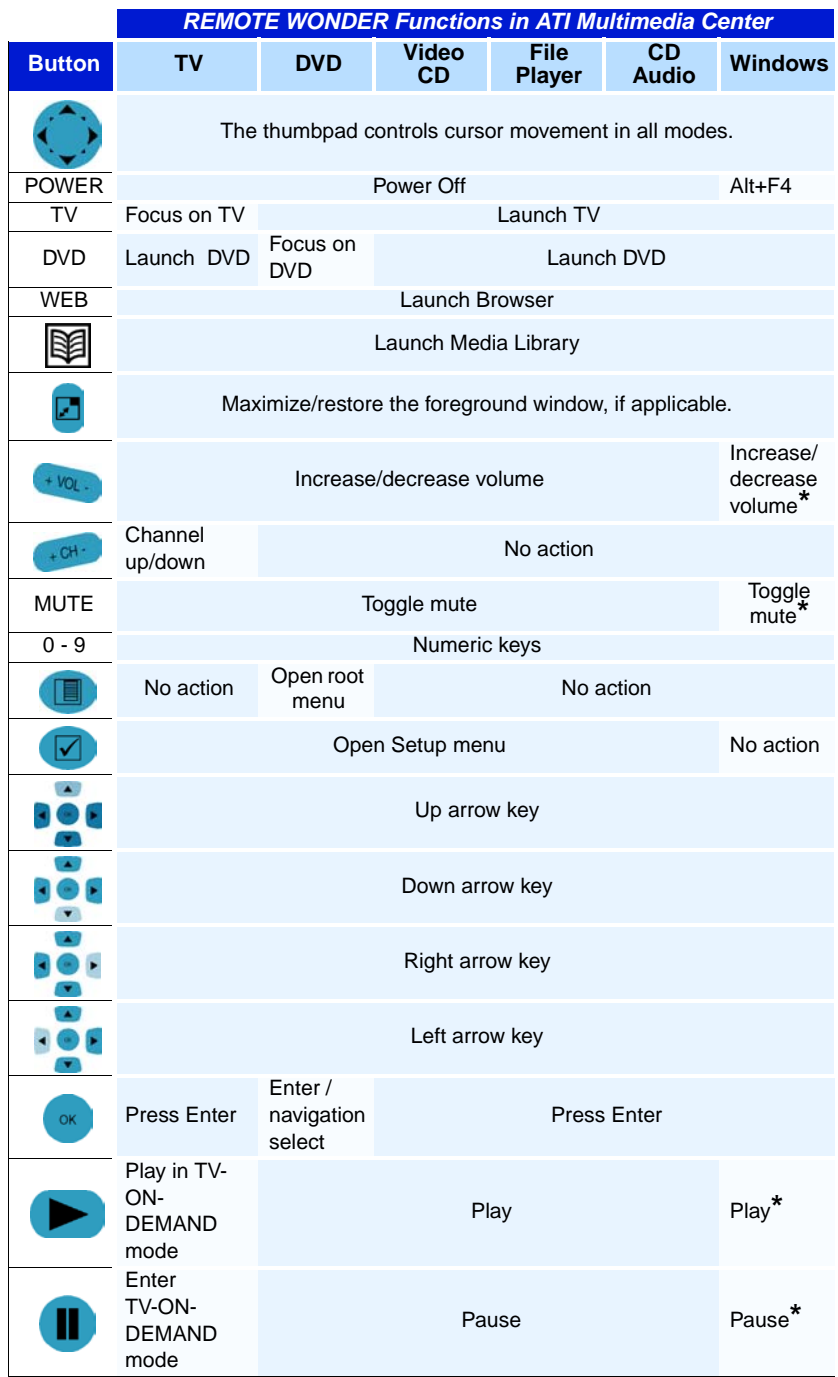

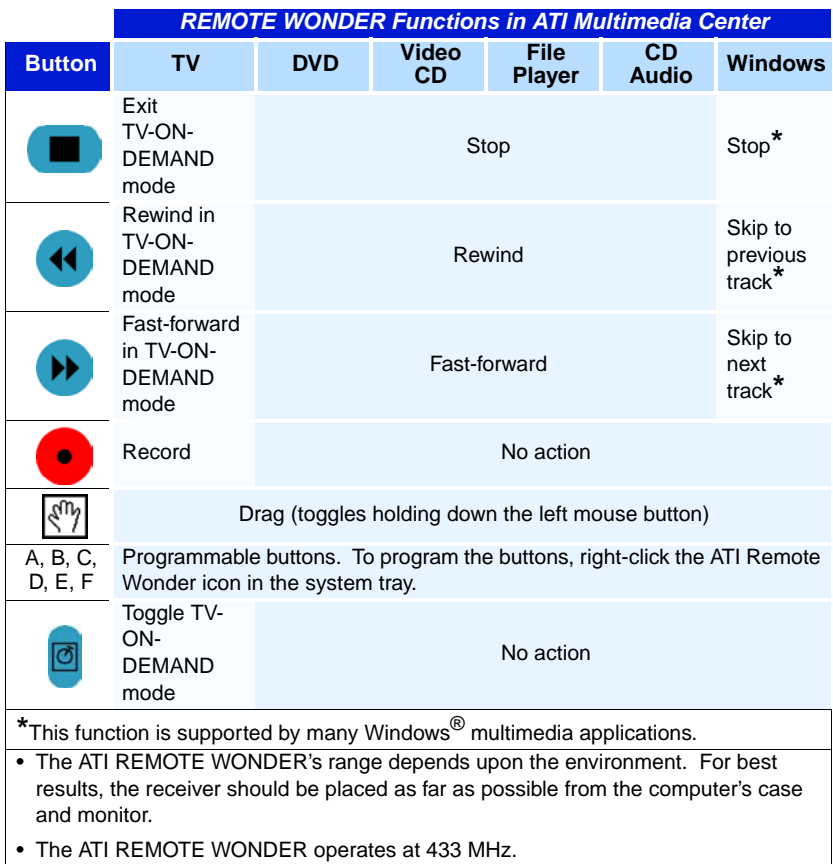

# **EAZYLOOK™**

Designed to work with the REMOTE WONDER in full-screen mode, EAZYLOOK displays large, on-screen information about remote control functions when you watch TV, DVD, or File Player. Some keyboard shortcuts are unavailable with EAZYLOOK — use your REMOTE WONDER to enjoy full remote control capability.

The tables on pages  $6 - 9$  (on facing pages for easy use) list all ATI REMOTE WONDER functions when used in EAZYLOOK mode with ATI Multimedia Center 8.5 or newer. Note that you will require an ALL-IN-WONDER family product to access the features listed under the **TV** heading.

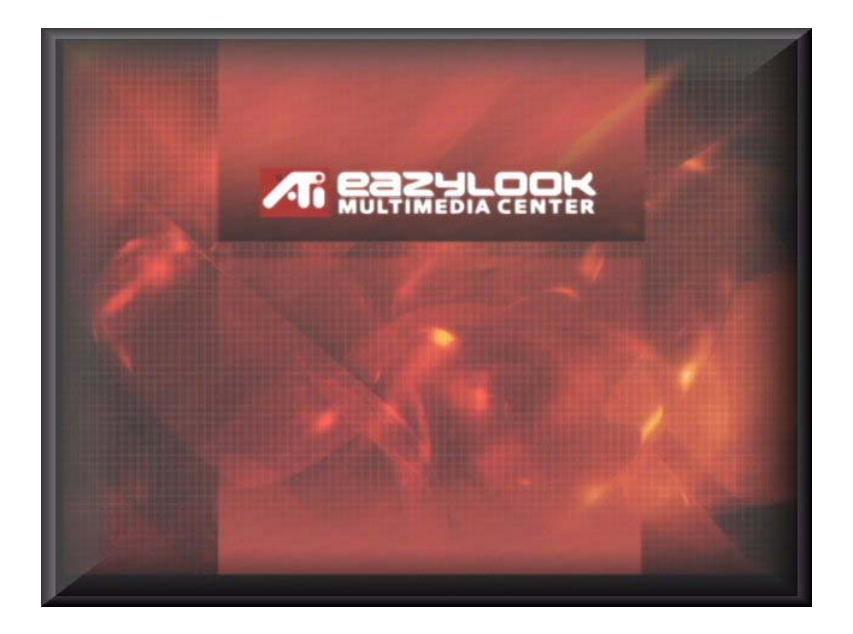

The following screen shots illustrate some of EAZYLOOK's many functions.

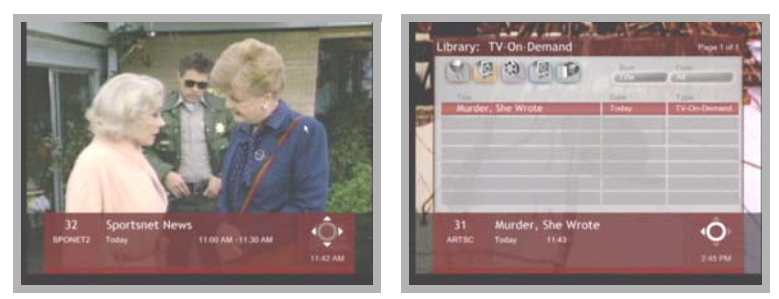

TV Listings Library – TV-ON-DEMAND

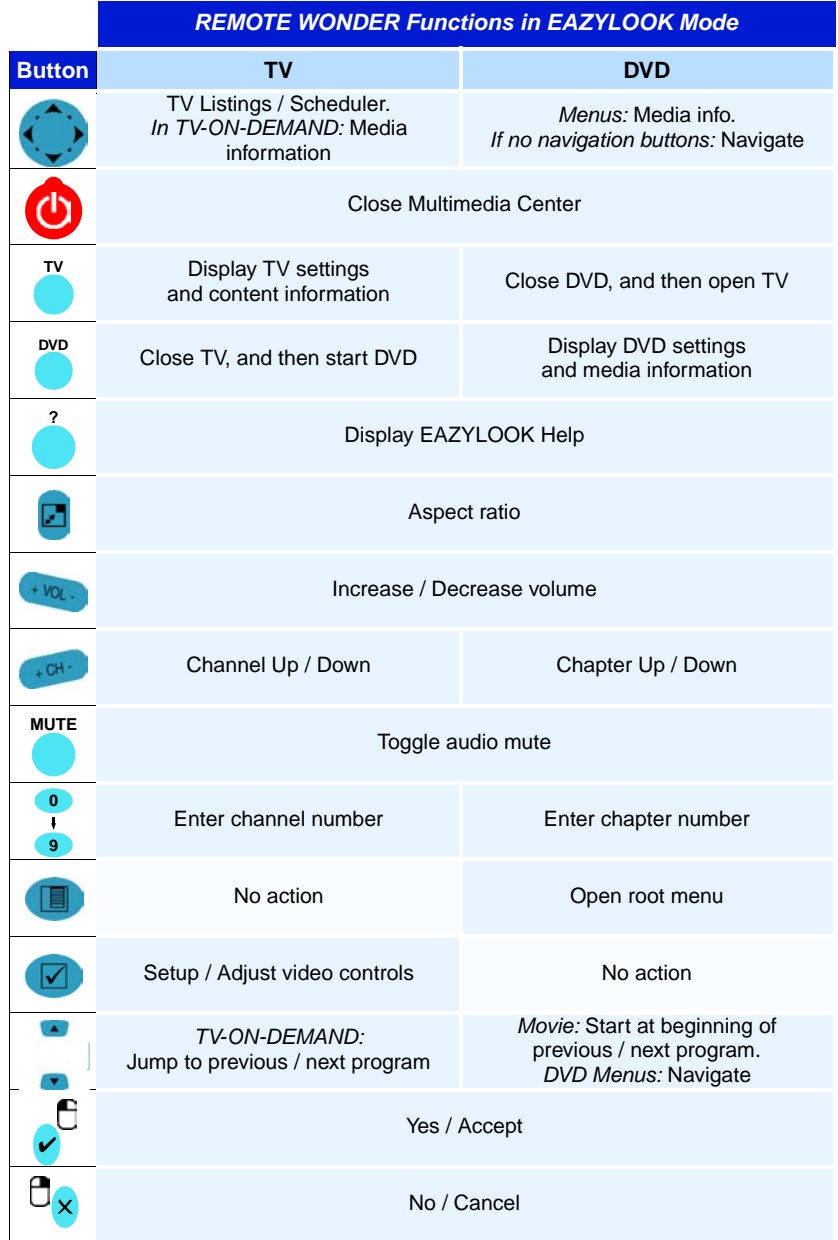

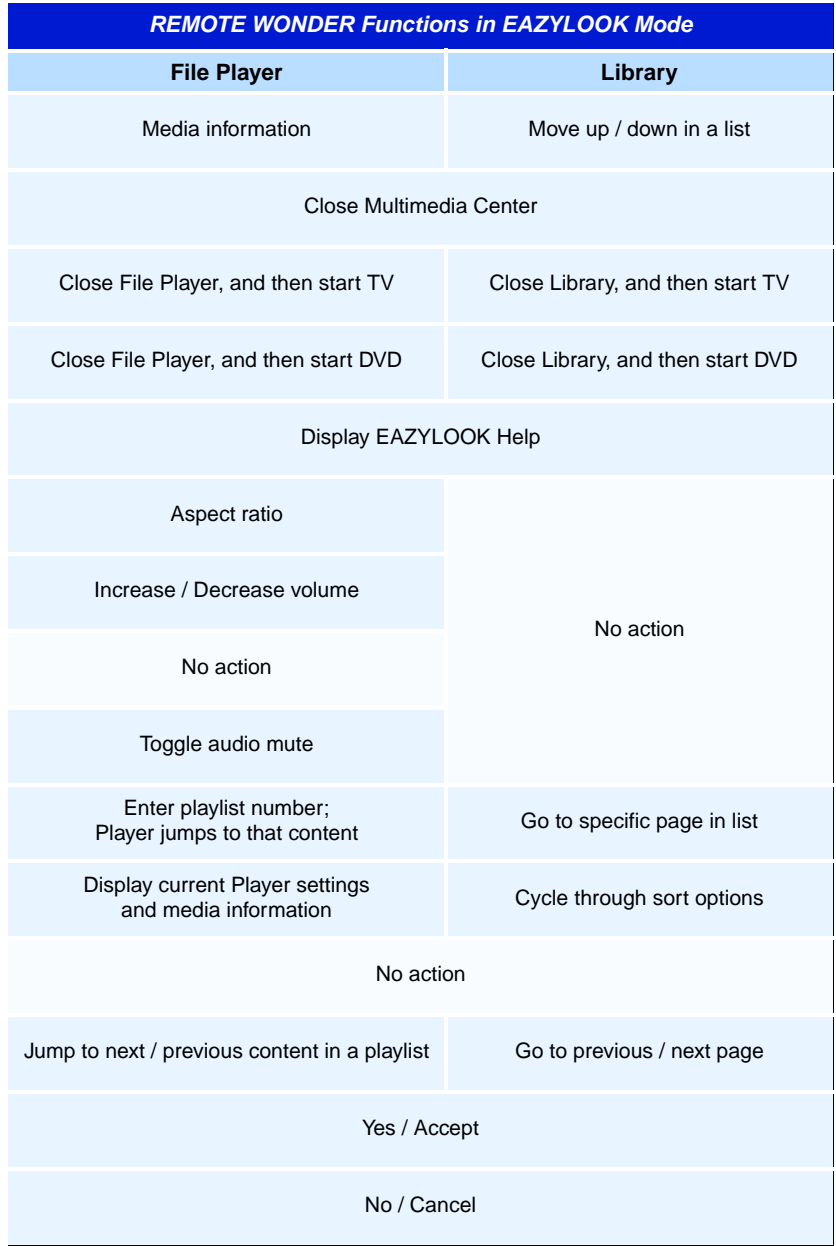

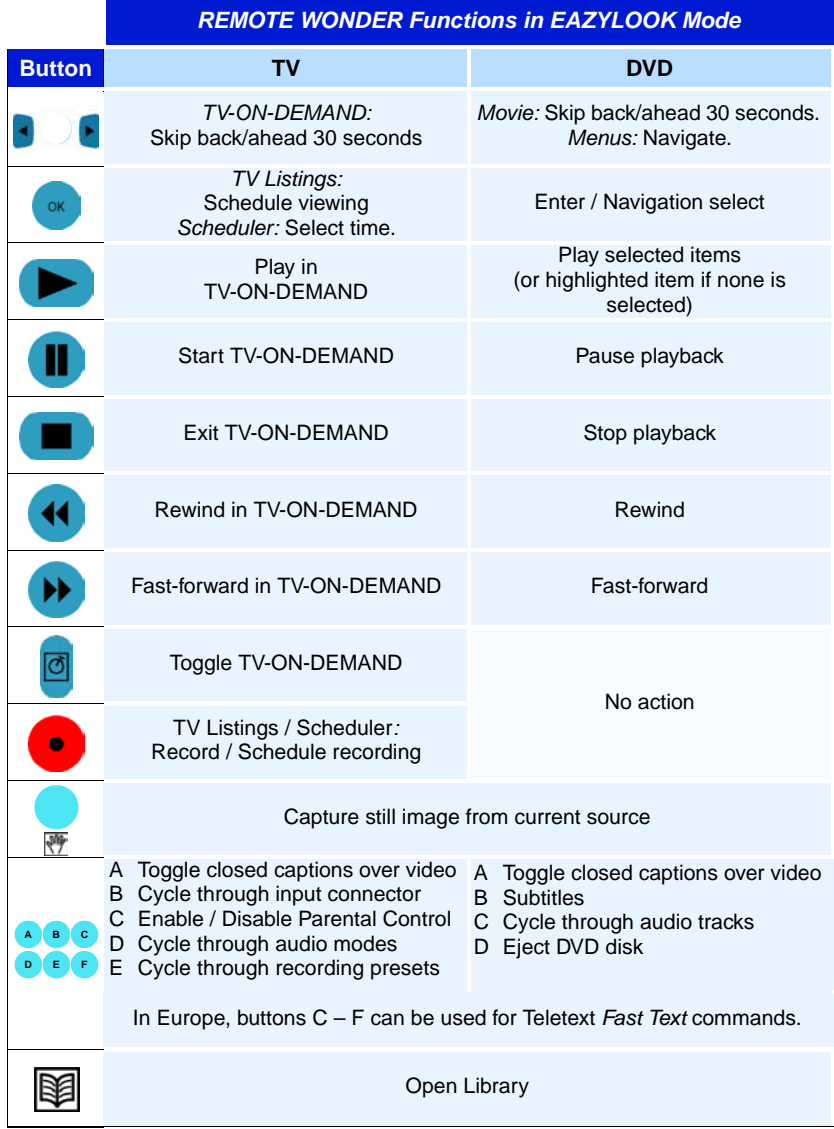

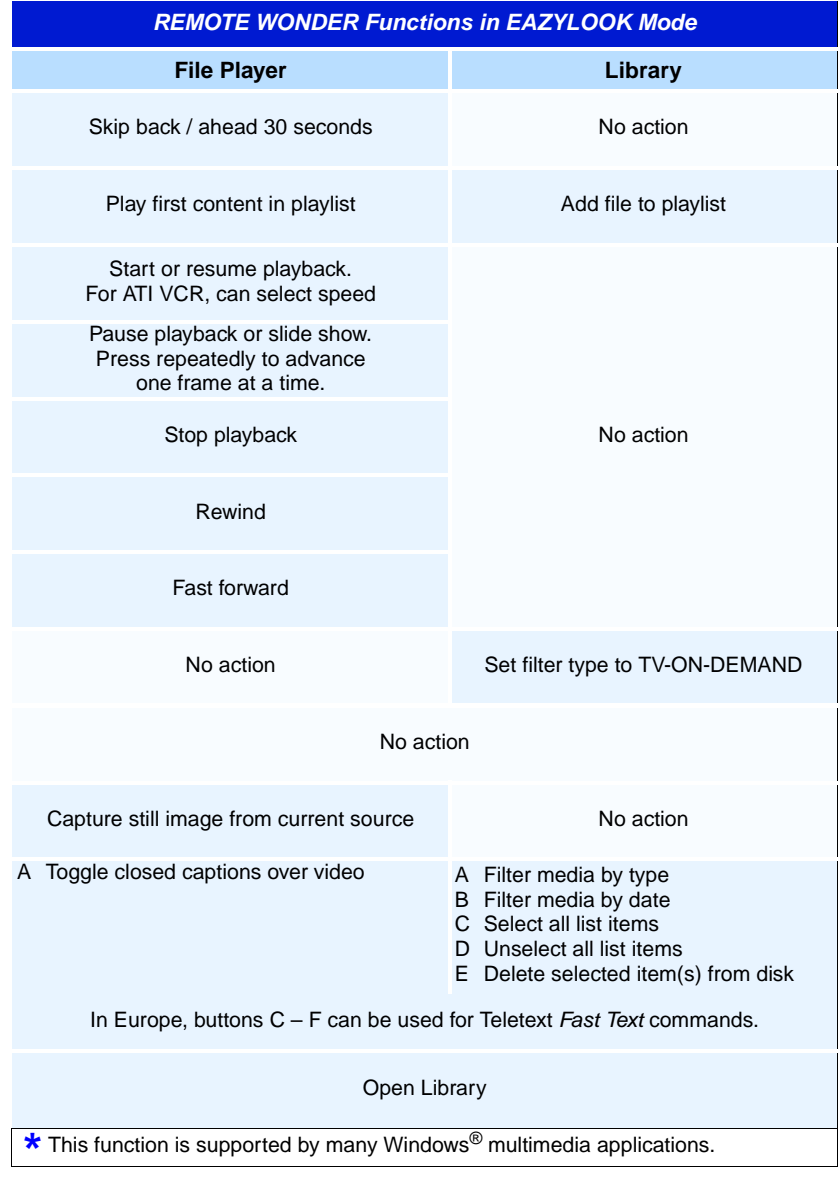

# **Compliance Information**

# **FCC Compliance Information**

The REMOTE WONDER complies with FCC Rules Part 15 and Part 15.231, Periodic operation in the band 40.66 - 40.70 MHz and above 70 MHz. Operation is subject to the following two conditions

- This device may not cause harmful interference, and
- This device must accept any interference received, including interference that may cause undesired operation.

This equipment has been tested and found to comply with the limits for a Class B digital device, pursuant to Part 15 of the FCC Rules. These limits are designed to provide reasonable protection against harmful interference in a residential installation. This equipment generates, uses and can radiate radio frequency energy and, if not installed and used in accordance with manufacturer's instructions, may cause harmful interference to radio communications. However, there is no guarantee that interference will not occur in a particular installation. If this equipment does cause harmful interference to radio or television reception, which can be determined by turning the equipment off and on, the user is encouraged to try to correct the interference by one or more of the following measures:

- Re-orient or relocate the receiving antenna.
- Increase the separation between the equipment and receiver.
- Connect the equipment to an outlet on a circuit different from that to which the receiver is connected.
- Consult the dealer or an experienced radio/TV technician for help.

The use of shielded cables for connection of the monitor to the graphics card is required to ensure compliance with FCC regulations. Changes or modifications to this unit not expressly approved by the party responsible for compliance could void the user's authority to operate this equipment.

# **Industry Canada Compliance Statement**

ICES-003 This Class B digital apparatus complies with Canadian ICES-003.

RSS 210, Low Power Licence-Exempt Radiocommunications Devices (All Frequency Bands)

Cet appareil numérique de la Classe B est conforme à la norme NMB-003 du Canada.

RSS 210, Dispositifs de radiocommunications de faible puissance, exempts de licence (pour toutes les bandes de fréquences)

### **For further compliance information:**

ATI Research Inc. 4 Mount Royal Ave. Marlborough, MA 01752-1976 USA 508-303-3900

## **CE Compliance Information**

EMC Directive 89/336/EEC and Amendments 92/31/EEC and 93/68/EEC, for Class B Digital Device.

EN 55022:1998/CISPR 22:1997, - Class B - Limits and Methods of Measurement of Radio Disturbance Characteristics of Information Technology Equipment.

EN55024:1998/CISPR 22:1997, - Information Technology Equipment - Immunity Characteristics - Limits and Methods of Measurement.

EN 300 220-1, Radio Spectrum Matters, Short Range Devices, Part 1: Technical characteristics and test methods.

EN 300 220-3, Part 3: Harmonized EN covering essential requirements under article 3.2 of the RTTE directive.

ETS 300 683, Radio Equipment and Systems; Electromagnetic Compatibility (EMC) standard for Short Range Devices.